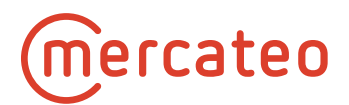

# **Technische Informationen zur OCI-Schnittstelle**

# **Mercateo**

Version 2.6 (09-08-2021)

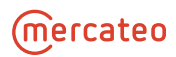

# Inhaltsverzeichnis

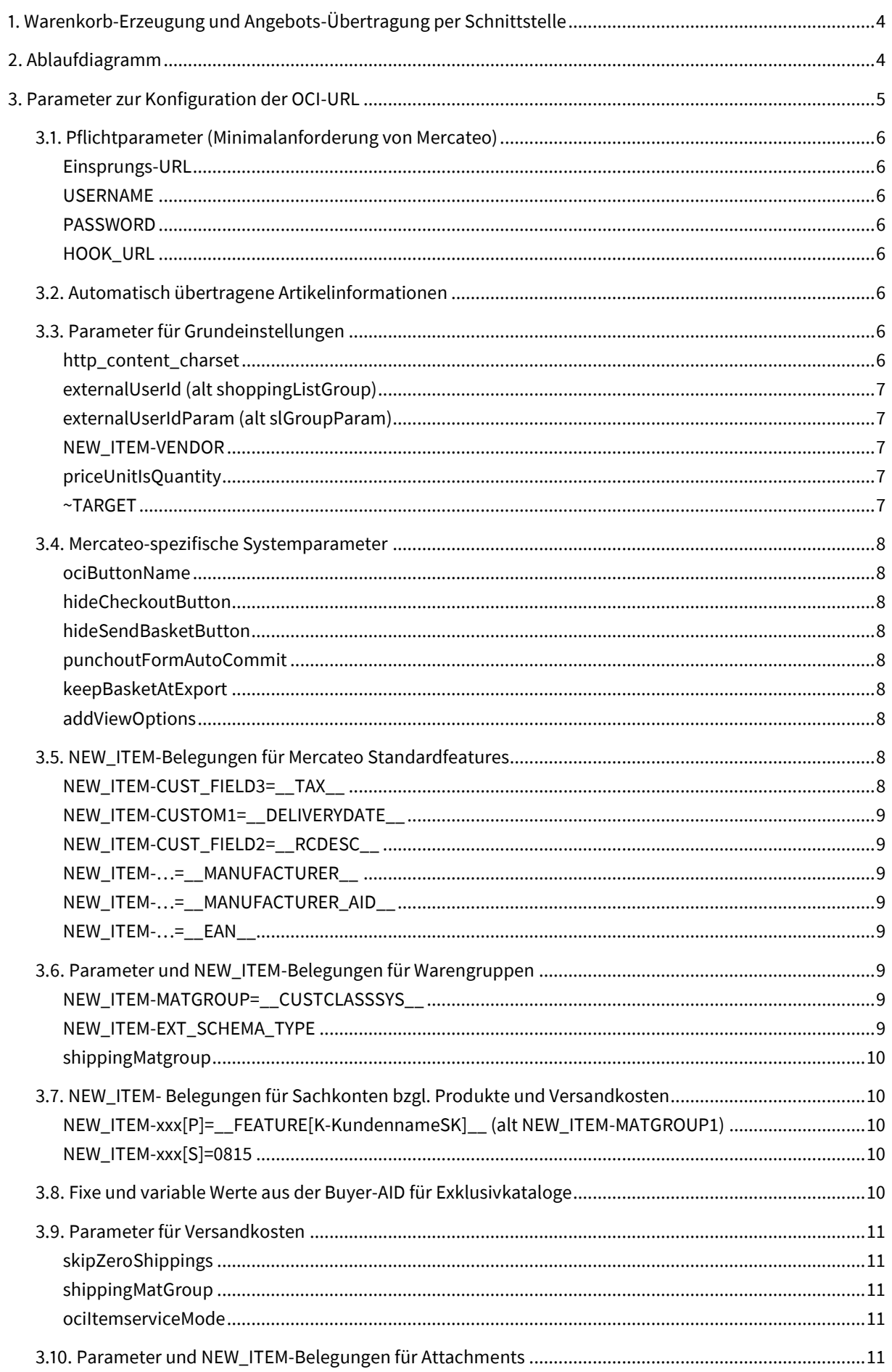

# **Mercateo**

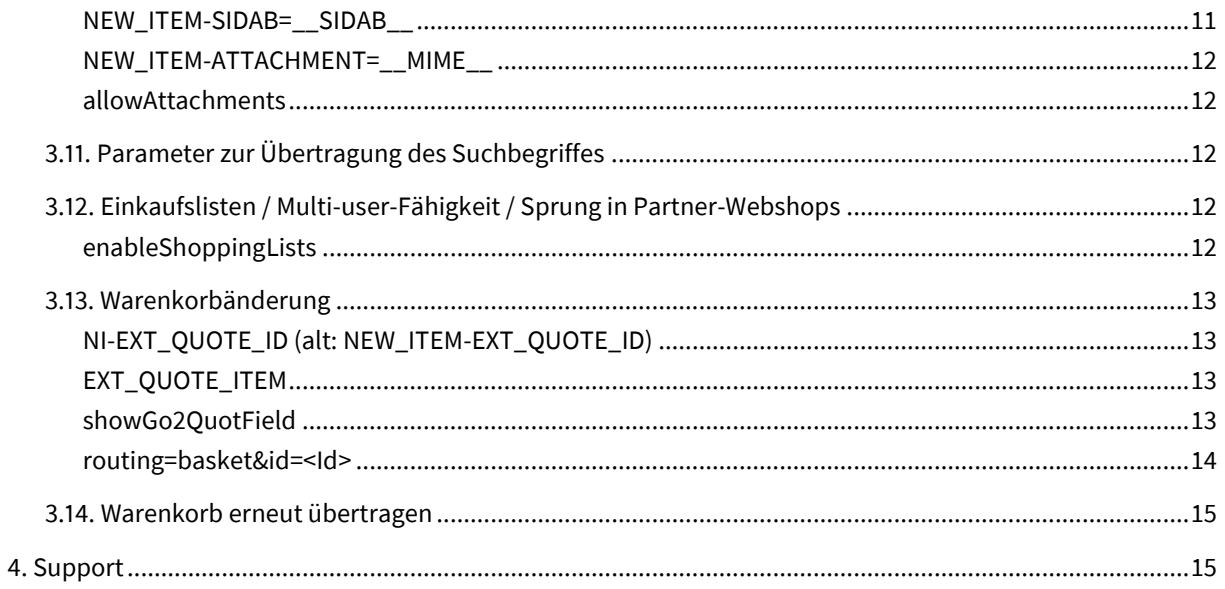

# <span id="page-3-0"></span>**1. Warenkorb-Erzeugung und Angebots-Übertragung per Schnittstelle**

Über das sogenannte Punch-Out-Verfahren, in SAP OCI genannt, kann der Einkäufer aus Ihrem ERP / SRM heraus auf die Mercateo-Beschaffungsplattform springen. Auf dieser wählt er die gewünschten Artikel aus und erzeugt so einen Warenkorb bei Mercateo. Dieser wird als Bestellanforderung / Angebot in Ihr ERP- / SRM-System übertragen und kann Ihren internen Genehmigungsprozess durchlaufen. Weiterhin ist es möglich, auf die Adressdaten und Kostenstellen des ERP-Systems zuzugreifen. Nach der Genehmigung wird die Bestellung aus Ihrem ERP- / SRM-System an Mercateo versendet.

Sollten Sie sich entschieden haben Exklusivkataloge bei Mercateo zu hosten, wird bei gemischten Warenkörben (Mercateo-Artikel und Exklusivkatalogartikel) auf Artikelebene die jeweilige Lieferantennummer mitgegeben, so dass die Bedarfsanforderung von Ihrem ERP in verschiedene Bestellungen gesplittet und an die jeweiligen Lieferanten geschickt werden kann.

Technisch gesehen wird in Ihrem ERP / SRM ein Button eingerichtet, der einen Link mit für Sie konfigurierten Parametern inkl. Zugangsdaten enthält. Mit Klick auf diesen löst der Einkäufer / Bestellanforderer den Sprung auf die Mercateo-Beschaffungsplattform aus. Nach Auswahl der Artikel steht im Shop auf Warenkorbseite ein Rücksprungbutton zur Verfügung, durch den die Bestellanforderung als Angebot in Ihr System übertragen wird.

# <span id="page-3-1"></span>**2. Ablaufdiagramm**

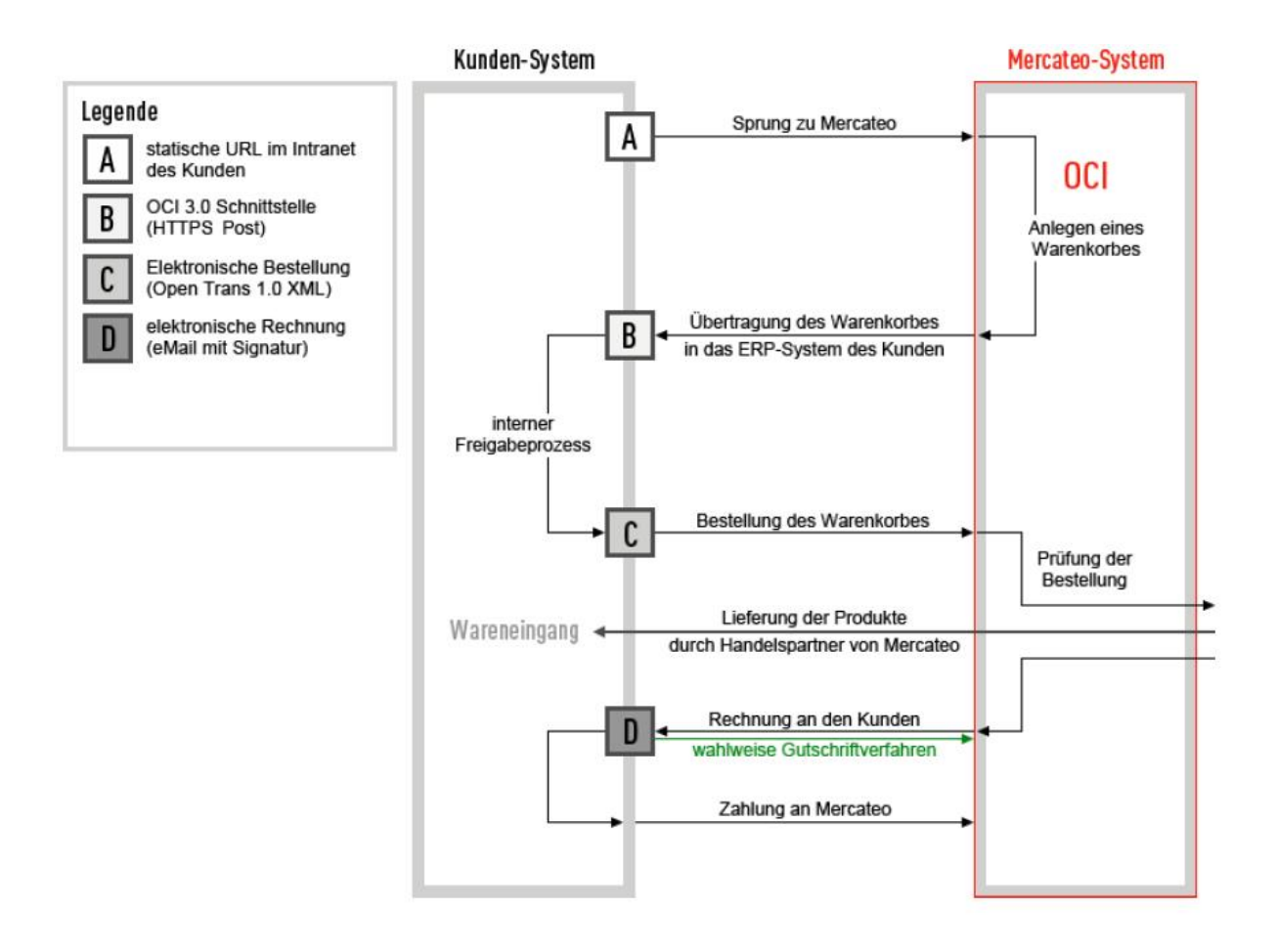

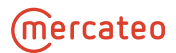

# <span id="page-4-0"></span>**3. Parameter zur Konfiguration der OCI-URL**

Der Link, der den Sprung zum Mercateo-Shop durchführt, beinhaltet Parameter mit bestimmten Wert-Belegungen. Das folgende Beispiel enthält die Pflichtparameter.

https://www.mercateo.com/basket/oci?USERNAME=IhrUSERNAME&PASSWORD=IhrPASS-WORD&HOOK\_URL=https://www.mercateo.com/basket/httpecho

Sollen mehrere Parameter in der URL übergeben werden, so können diese über ein kaufmännisches Und (&) verknüpft werden. In der URL, die im Browser erscheint, besteht ein Parameter aus einem Namen, sowie einem Wert, der mittels eines Gleichheitszeichen zugewiesen wird; siehe dazu auch obiges URL-Beispiel.

Generell wird der Feldinhalt bei OCI-Parametern auf 255 Zeichen gekürzt. Sollten mehr als 255 Zeichen übertragen werden, empfehlen wir, den Parameter NEW\_ITEM-CUST\_FIELDx (wobei x für 1 bis n Möglichkeiten stehen kann) zu verwenden, da dieses Feld 1.000 Zeichen unterstützt.

Parameter die mit "NEW\_ITEM-" beginnen, können von der Bezeichnung beliebig ergänzt werden. (NEW\_I-TEM-… kann auch ersetzt werden durch NI-…)

Zum Beispiel:

NEW\_ITEM-CUST\_FIELDx

NEW\_ITEM-MatGroup

NEW\_ITEM-IrgendEinName

Mercateo kann fixe Parameterwerte durchschleifen (bspw. shippingMatGroup=99009900) sowie variable Werte übergeben (bspw. NEW\_ITEM-MATGROUP=\_\_CUSTCLASSSYS\_\_); der Parameterwert wird dabei durch "\_\_" (zwei Unterstriche) eingefasst.

#### **Wenn Sie in Ihrem System URL-Parameter für den Mercateo-Einsprung gepflegt haben, überschreiben diese Parameter die Voreinstellung im Mercateo-System.**

Abhängig von Ihrem ERP-System können die Parameter auch in eine Tabelle eingetragen werden (z.B. SAP).

Die Abbildung "Muster OCI SAP" stellt ein Tabellen-Beispiel aus SAP dar.

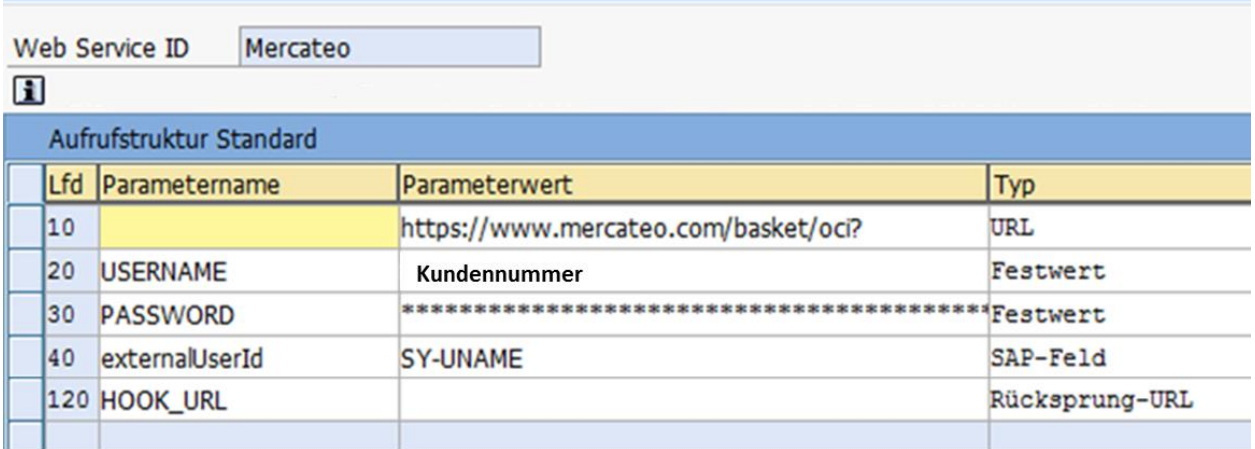

Muster OCI SAP

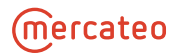

# <span id="page-5-0"></span>**3.1. Pflichtparameter (Minimalanforderung von Mercateo)**

<span id="page-5-1"></span>Nachfolgende Parameter erfüllen die Mercateo-Minimalanforderung und sind somit Pflichtparameter.

## **Einsprungs-URL**

Die Einsprungs-URL gibt die Zieladresse an und lautet für den Mercateo-Katalog: [https://www.mercateo.com/basket/oci?](https://www.mercateo.com/basket/oci) bzw. <https://www.mercateo.com/basket/oci> (je nach ERP-System und Version)

#### <span id="page-5-2"></span>**USERNAME**

<span id="page-5-3"></span>Der Parameter dient zur Authentifizierung und enthält in der Regel die von Mercateo vergebene Kundennummer.

#### **PASSWORD**

Es wird von Mercateo ein eindeutiges Passwort vergeben. Sollten kundenspezifische Sichten erstellt werden, werden weitere Passwörter von Mercateo vergeben. Das Passwort der jeweiligen Sicht muss als Parameterwert in die URL eingetragen werden und ist das einzige Unterscheidungsmerkmal zwischen den Sichten.

**Achtung:** Beim Parameter PASSWORD handelt es sich **nicht** um dasselbe Passwort, welches zum Einloggen auf [www.mercateo.com](http://www.mercateo.com/) genutzt wird.

#### <span id="page-5-4"></span>**HOOK\_URL**

In diesem Parameter wird die Rücksprungadresse für das e-Procurement-System des Kunden gesetzt (https://…). Dabei erstellt das SAP-System die Rücksprungsadresse automatisch.

Im obigen Beispiel-Hyperlink ist die HOOK\_URL mit &HOOK\_URL=https://www.mercateo.com/basket/httpecho angegeben. Dieses httpecho ist als Überprüfungsfunktion gedacht, da es die Rückgabewerte im Browser wiedergibt, anstatt die Bestellung in das (Kunden-) ERP-System zu übergeben.

<span id="page-5-5"></span>**Achtung:** Wenn ein SAP-System verwendet wird, sollte dieser Parameter an **letzter Stelle** übergeben werden. Ansonsten kann es vorkommen, dass nachfolgende Parameter nicht korrekt übermittelt werden.

## **3.2. Automatisch übertragene Artikelinformationen**

Automatisch werden Artikelnummer (NEW\_ITEM-EXT\_PRODUCT\_ID), Preis (NEW\_ITEM-PRICE), Preiseinheit (NEW\_ITEM-PRICEUNIT), Menge (NEW\_ITEM-QUANTITY), Mengeneinheit (NEW\_ITEM-UNIT), Artikelname (NEW\_ITEM-DESCRIPTION), Artikellangbeschreibung (NEW\_ITEM-LONGTEXT), Währung (NEW\_ITEM-CUR-RENCY), Angebotsnummer / Warenkorb-ID (NEW\_ITEM-EXT\_QUOTE\_ID) und Lieferzeit (NEW\_ITEM-LEAD-TIME; in Tagen) in die Bestellung übergeben.

# <span id="page-5-6"></span>**3.3. Parameter für Grundeinstellungen**

<span id="page-5-7"></span>Mit folgenden Parametern können diverse Grundeinstellungen vorgenommen werden.

#### **http\_content\_charset**

Standardwert: iso-8859-15

gültige Werte: UTF-8, iso-8859-15

Der Parameter setzt das accept-charset-Attribut im <form>-Tag für den Rücksprung. Sollte der Parameter nicht gesetzt werden, so wird der Standardwert UTF-8 verwendet.

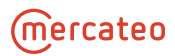

Wird beim Katalogaufruf der Parameter http\_content\_charset=UTF-8 übertragen, setzt Mercateo im Formular der OCI-Daten das Attribut accept-charset="UTF-8", um dem Browser einen Hinweis auf die gewünschte Kodierung der Parameter beim Erstellen des HTTP-Requests zu geben. Das wird aber nicht von allen Browsern unterstützt.

**Achtung:** Sollten trotzdem die Zeichen nicht korrekt dargestellt werden, benutzen Sie bitte zusätzlich noch den Parameter NEW\_ITEM-IEHACK=☠

## <span id="page-6-0"></span>**externalUserId (alt shoppingListGroup)**

Im Feld externalUserId muss die Benutzerkennung übertragen werden zur Personalisierung einzelner User beim Sprung auf Mercateo und in die Partner-Webshops.

### <span id="page-6-1"></span>**externalUserIdParam (alt slGroupParam)**

Kann die Benutzerkennung nicht im Feld "externalUserId", sondern z.B. nur im Feld "BENUTZER" übertragen werden, benötigt Mercateo die Information, in welchem Parameter die benutzerspezifische Kennung übertragen wird. Dies kann über den Parameter "externalUserIdParam" eingestellt werden:

externalUserIdParam=BENUTZER

#### <span id="page-6-2"></span>**NEW\_ITEM-VENDOR**

Im Parameter NEW\_ITEM-VENDOR wird vom Kunden die Kreditorennummer für Mercateo hinterlegt. Ist der Parameter in der OCI-URL gesetzt (z.B.: NEW\_ITEM-VENDOR=08154711), wird für die ausgewählten Artikel aus dem öffentlichen Shop der Wert "08154711" zurückgegeben. Handelt es sich um Artikel aus Exklusivkatalogen, ersetzt Mercateo "08154711" durch die uns mitgeteilte Kreditorennummer für den entsprechenden Exklusivkatalog.

#### <span id="page-6-3"></span>**priceUnitIsQuantity**

Standardwert: true

gültige Werte: true, false

Dieser Parameter steuert, ob im Feld NEW\_ITEM-PRICE der Einzelpreis (bzw. der Preis für eine gegebenenfalls bestehende PriceQuantity) oder der auf die Bestellmenge bezogene Gesamtpreis übertragen wird.

Bei priceUnitIsQuantity=true wird der Gesamtpreis übertragen und der Wert von NEW\_ITEM-PRI-CEUNIT auf NEW\_ITEM-QUANTITY gesetzt.

**Achtung:** Sollte für den Kunden Versandkostensplitting eingestellt sein, d. h. die Versandkosten werden prozentual auf die Artikelpreise verteilt, so wird dieser Parameter ignoriert.

#### <span id="page-6-4"></span>**~TARGET**

Standardwert: \_top

gültige Werte: \_top, \_parent, \_main, frameset

Im <form>-Tag für den Rücksprung wird das target-Attribut gesetzt. Sofern der Parameter nicht gesetzt ist, wird \_top als Standardwert genommen. Für frameset geben Sie bitte die ID des gewünschten Frames an, zu dem der Rücksprung erfolgen soll.

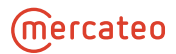

# <span id="page-7-1"></span><span id="page-7-0"></span>**3.4. Mercateo-spezifische Systemparameter**

#### **ociButtonName**

Mit diesem Parameter kann der "OCI-Export"-Button auf der Warenkorbseite beschriftet werden. Es sind maximal 30 Zeichen erlaubt. Leerzeichen und Umlaute sollten vermieden werden.

Zum Beispiel:

ociButtonName=SAP-Sprung

### <span id="page-7-2"></span>**hideCheckoutButton**

Standardwert: false

gültige Werte: true, false

<span id="page-7-3"></span>Bei true wird der normale "Zur Kasse gehen" - Button auf der Warenkorbseite ausgeblendet.

#### **hideSendBasketButton**

Standardwert: false

gültige Werte: true, false

Der Parameter blendet den Button "Warenkorb versenden" auf der Warenkorbseite aus, wenn der Wert true übergeben wird.

#### <span id="page-7-4"></span>**punchoutFormAutoCommit**

Standardwert: false

gültige Werte: true, false

<span id="page-7-5"></span>Die zweite Abfrage zur Warenkorbübertragung wird bei dem Wert true automatisch durchgeführt.

#### **keepBasketAtExport**

Standardwert: false

gültige Werte: true, false

Bei false wird im Moment des Klicks auf den OCI-Export-Button per Javascript das Mercateo-Warenkorb-Cookie ("korb2") im Browser gelöscht.

#### <span id="page-7-6"></span>**addViewOptions**

gültige Werte: uiLanguage.LÄNDERKÜRZEL (z.B. de, gb, fr, es, hu)

<span id="page-7-7"></span>Die Mercateo-Benutzeroberfläche (GUI), Kategorien und die Such-Filter werden in der angegebenen Sprache dargestellt; jeglicher Content wie Artikel, Markenwelten und Fachberichte in der Landessprache der Plattform.

# <span id="page-7-8"></span>**3.5. NEW\_ITEM-Belegungen für Mercateo Standardfeatures**

### **NEW\_ITEM-CUST\_FIELD3=\_\_TAX\_\_**

Der Mehrwertsteuersatz ist produktabhängig – in Deutschland 7% oder 19%.

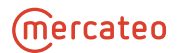

- a) Mit NEW\_ITEM-CUST\_FIELD3=\_\_TAX\_\_ wird konfiguriert, dass im Feld der Mehrwertsteuersatz des Produktes übertragen wird. Bei der Übertragung der Daten erhält man NEW\_ITEM-CUST\_FIELD3=0.19 oder NEW ITEM-CUST FIELD3=0.07
- b) Mit NEW\_ITEM-CUST\_FIELD3=\_\_TAX100\_\_ wird konfiguriert, das der Mehrwertsteuersatz des Produktes in Prozent übertragen wird.
- c) Mit NEW\_ITEM-CUST\_FIELD3=\_TAX $[0.07=a,0.19=b, *=c]$  kann kundenspezifisch konfiguriert werden, welcher Wert für den jeweiligen Mehrwertsteuersatz übertragen wird ( z.B. 7% wird auf "a" und 19% auf "b" und alles andere auf "c" gemappt).

## <span id="page-8-0"></span>**NEW\_ITEM-CUSTOM1=\_\_DELIVERYDATE\_\_**

Mit dem Parameter NEW\_ITEM-CUSTOM1=\_ DELIVERYDATE\_ wird das Lieferdatum (TT-MM-JJJJ) zurückgegeben.

**Achtung:** Bitte bedenken Sie, dass während Ihres internen Genehmigungsprozess Zeit vergeht, die Sie zum obigen Liefertermin hinzurechnen müssten. Des Weiteren kann sich der Lagerbestand und damit die Lieferzeit verändert haben.

### <span id="page-8-1"></span>NEW ITEM-CUST FIELD2= RCDESC

Die jeweiligen Retourenbedingungen werden als Klartext übergeben. Wir empfehlen Ihnen diese Information hinter dem Artikel Langtext (NEW\_ITEM-CUST\_FIELD) anzufügen, da dieses Feld bis zu 1.000 Zeichen unterstützt.

### <span id="page-8-2"></span>**NEW\_ITEM-…=\_\_MANUFACTURER\_\_**

<span id="page-8-3"></span>Mit dem Parameter NEW\_ITEM-…=\_\_MANUFACTURER\_\_ wird der Hersteller übergeben.

### **NEW\_ITEM-…=\_\_MANUFACTURER\_AID\_\_**

<span id="page-8-4"></span>Mit dem Parameter NEW\_ITEM-...=\_ MANUFACTURER\_AID\_\_ wird die Hersteller-Artikelnummer übergeben.

### **NEW\_ITEM-…=\_\_EAN\_\_**

<span id="page-8-5"></span>Mit dem Parameter NEW\_ITEM-…=\_\_EAN\_\_ wird die EAN-Nummer übergeben.

# <span id="page-8-6"></span>**3.6. Parameter und NEW\_ITEM-Belegungen für Warengruppen**

### **NEW\_ITEM-MATGROUP=\_\_CUSTCLASSSYS\_\_**

Mit dem Parameter NEW\_ITEM-MATGROUP=\_\_CUSTCLASSSYS\_\_ adressiert der Kunde die Warengruppe. Das Klassifikationssystem wird von der Mercateo-OCI-Konfiguration in die kundenspezifische Sicht eingestellt. Dabei bietet Mercateo die Warengruppen eClass und UNSPSC an. Sollten Sie ein kundenspezifisches Warengruppenmapping präferieren, wenden Sie sich bitte an Ihren Mercateo-Projektmanager, der dann mit Ihnen alles Weitere abstimmt.

### <span id="page-8-7"></span>**NEW\_ITEM-EXT\_SCHEMA\_TYPE**

Mit diesem Parameter kann der Klassifikationsstandard der übertragenen Warengruppe übergeben werden. Die Schreibweise des Klassifikationsstandards kann dabei individuell angegeben werden

Zum Beispiel:

```
NEW ITEM-EXT SCHEMA TYPE= CUSTCLASSSYSTYPE
```
oder

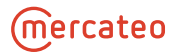

```
NEW_ITEM-EXT_SCHEMA_TYPE= __CUSTCLASSSYSTYPE[UNSPSC=Unspsc]__
```
Ist am Artikel keine Information der genutzten Klassifikation hinterlegt, kann mit dem Parameter defaultMaterialGroupType ein Default-Klassifikationsstandard definiert werden.

```
defaultMaterialGroupType=ECLASS
```
## <span id="page-9-0"></span>**shippingMatgroup**

Soll für die Versandkosten eine fixe Warengruppe übertragen werden, zum Beispiel 99009900, so ist der Parameter wie folgt zu setzen: shippingMatGroup=99009900.

<span id="page-9-1"></span>Dieser Parameter kann nur verwendet werden, wenn die Versandkosten als separate Bestellposition übertragen werden (siehe Punkt [3.9](#page-10-0) Parameter für Versandkosten).

# **3.7. NEW\_ITEM- Belegungen für Sachkonten bzgl. Produkte und Versandkosten**

## <span id="page-9-2"></span>**NEW\_ITEM-xxx[P]=\_\_FEATURE[K-KundennameSK]\_\_ (alt NEW\_ITEM-MATGROUP1)**

Mit dem Parameter NEW\_ITEM-xxx[P]=\_\_FEATURE[K-KundennameSK1]\_\_ adressiert der Kunde das Sachkonto.

## <span id="page-9-3"></span>**NEW\_ITEM-xxx[S]=0815**

Sofern die Versandkosten als separate Position übertragen werden, ist hierüber die Festlegung eines festen Sachkontowerts möglich.

Zum Beispiel:

```
(\lceil P \rceil = Produkt)
```
([S] = Versandkosten/Shipping Costs)

```
NEW ITEM-SACHKONTO[P]= FEATURE[K-KundennameSK1]
```

```
NEW ITEM-SACHKONTO[S]=0815
```
<span id="page-9-4"></span>Sollten Sie die Übertragung des Sachkontos wünschen, wenden Sie sich bitte an Ihren Mercateo-Projektmanager, der dann mit Ihnen alles Weitere abstimmt.

# **3.8. Fixe und variable Werte aus der Buyer-AID für Exklusivkataloge**

Mit dieser Option kann ein variabler Wert aus Ihrem Exklusivkatalog ausgelesen werden. Im Feld BUYER\_AID wird dabei der Wert hinterlegt.

Ist kein Wert im Katalog vorhanden, wird ein vorher festgelegter, fixer Wert übertragen.

```
NEW_ITEM-CONTRACT = __FEATURE[variabler-Exklusivkatalog-Buyer_AID_Wert, De-
fault-Festwert]
```
Zum Beispiel:

```
NEW_ITEM-CONTRACT = FEATURE[Kundenname_Contract_ID,4600020310]
```

```
NEW ITEM-CONTRACT ITEM = FEATURE[Kundenname Contract Pos,10]
```
<sup>1</sup> Wird von Mercateo festgelegt

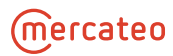

Trennzeichen=, ("Komma")

<span id="page-10-0"></span>Sollten Sie diese Übertragung wünschen, wenden Sie sich bitte an Ihren Mercateo-Projektmanager, der dann mit Ihnen alles Weitere abstimmt.

# **3.9. Parameter für Versandkosten**

Die Versandkosten können als separate Position übertragen oder auf den prozentualen Artikelpreis aufgeschlagen (Versandkostensplitting) werden. Das Versandkostensplitting wird vom Mercateo-Projektmanager in der Kundenkonfiguration eingestellt.

## <span id="page-10-1"></span>**skipZeroShippings**

Standardwert: false

gültige Werte: true, false

Der Parameter konfiguriert das Übertragen bzw. Unterdrücken von Versandkostenpositionen mit 0€.

Sofern für den Kunden kein **Versandkostensplitting** eingestellt ist, muss der Parameter mit dem Wert true gesetzt werden.

### <span id="page-10-2"></span>**shippingMatGroup**

Sollten Sie Versandkosten als separate Bestellposition erhalten, können Sie für die Versandkosten eine fixe Warengruppe hinterlegen. Für das Beispiel 99009900, ist der Parameter wie folgt zu setzen: shippingMatGroup=99009900

Weitere Informationen bezüglich der Warengruppen finden Sie im Punk[t 3.6](#page-8-5) Parameter und NEW\_ITEM-Belegungen für Warengruppen.

### <span id="page-10-3"></span>**ociItemserviceMode**

Standardwert: ZERO\_ONE

gültige Werte: OMIT, TRUE FALSE, ZERO ONE, ONE ZERO, X

Sollten Sie Versandkosten als separate Bestellposition erhalten, können Sie mit diesem Parameter selbst konfigurieren, ob es sich bei der Position um ein Produkt oder um Versandkosten handelt.

OMIT = Positionszeile wird ausgelassen

TRUE\_FALSE = wenn true, dann Versand – wenn false, dann Produkt

ZERO\_ONE = wenn " $0$ ", dann Versand – wenn "1", dann Produkt

ONE\_ZERO = wenn "1", dann Versand – wenn "0", dann Produkt

<span id="page-10-4"></span> $X =$  wenn leer, dann Versand – wenn " $X^*$ , dann Produkt

# <span id="page-10-5"></span>**3.10. Parameter und NEW\_ITEM-Belegungen für Attachments**

## **NEW\_ITEM-SIDAB=\_\_SIDAB\_\_**

Mit dem Parameter NEW\_ITEM-SIDAB = \_\_ SIDAB \_\_ wird, sofern ein Sicherheitsdatenblatt vorhanden ist, der Wert "1" zurückgegeben. In diesem Fall wird die URL zum Sicherheitsdatenblatt im Feld NEW\_ITEM-ATTACH-MENT übergeben. NEW\_ITEM-SIDAB hat im Rückgabewert den Wert "0", wenn kein Sicherheitsdatenblatt vorhanden ist. Eine Alternative dazu ist der Parameter NEW\_ITEM-ATTACHMENT=\_\_MIME[safetyDatasheet]\_\_.

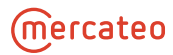

### <span id="page-11-0"></span>**NEW\_ITEM-ATTACHMENT=\_\_MIME\_\_**

Dieser Parameter ermöglicht den Zugriff auf URLs von Bildern, Datenblättern und Sicherheitsdatenblättern. Eine Alternative dazu ist der Parameter NEW\_ITEM-SIDAB=\_\_SIDAB\_\_.

Zum Beispiel:

```
NEW_ITEM-ATTACHMENT=__MIME[image]__ 
NEW_ITEM-ATTACHMENT1= Artikel URL Shop (automatisch gesetzt)
NEW_ITEM-ATTACHMENT2=__MIME[datasheet]__ 
NEW_ITEM-ATTACHMENT3=__MIME[safetyDatasheet]__
   (Alternative zu NEW_ITEM-SIDAB)
```
### <span id="page-11-1"></span>**allowAttachments**

Standardwert: true

gültige Werte: true, false

<span id="page-11-2"></span>Mit allowAttachments=false kann die standardmäßige Übertragung der Anhänge ausgeschaltet werden.

# **3.11. Parameter zur Übertragung des Suchbegriffes**

Mit dem Parameter routing=category&id=xx können Sie die Sucheingabe des Users an die Mercateo-Beschaffungsplattform übertragen. Beim OCI-Einsprung öffnet sich direkt die entsprechende Mercateo-Seite des Suchbegriffes.

Bitte übergeben Sie die Umlaute ä, ö, ü als ae, oe, ue, das ß als doppel-s.

Beispiel:

Ĩ.

Usereingabe: Bürobedarf, Übergabe an Mercateo:

```
routing=category&id=Buerobedarf
```
# **3.12. Einkaufslisten / Multi-user-Fähigkeit / Sprung in Partner-Webshops**

Mit den nachfolgenden Parametern aktivieren Sie die Einkaufslistenfunktion auf Ihrer Mercateo-Beschaffungsplattform oder können zu anderen Zwecken Logindaten übergeben.

Sollten Sie Fragen dazu haben, wenden Sie sich bitte an Ihren Mercateo-Projektmanager.

Voraussetzung ist die Übergabe der benutzerspezifischen Kennung im Parameter externalUserId=xx!

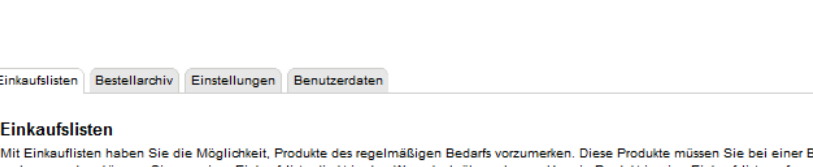

Bestellung nicht mehr jedes Mal im Mercateo Sortiment aufzunehmen, klicken Sie auf der Produktdetailseite auf den Link "Artikel merken" und fügen Sie anschließend das Produkt in einer Einkaufsliste Ihrer Wahl ein Meine Einkaufslisten Neue Einkaufsliste anlegen

# <span id="page-11-4"></span>**enableShoppingLists**

Standardwert: false

gültige Werte: true, false

enableShoppingLists=true ist Voraussetzung für die Nutzung der genannten Funktion.

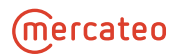

# <span id="page-12-0"></span>**3.13. Warenkorbänderung**

Diese Funktion ermöglicht dem Anwender, Warenkörbe / Bestellanforderungen nach Übertragung des Warenkorbs und vor der Bestellübermittelung zu ändern.

Die Änderungen dürfen nur über diese Funktion erfolgen, da Artikelpreise und Versandkosten von den Bestellmengen abhängen können. Würde der Warenkorb nur in Ihrem System geändert, könnte es zu Fehlern bei der Bestellung kommen.

Bei diesem Vorgang wird ein neuer (!) Warenkorb erstellt und exportiert. Der alte Warenkorb muss in Ihrem System deaktiviert werden.

Sie können diese Funktion über 2 Varianten nutzen, nämlich über die manuelle Eingabe der Angebotsnummer / Warenkorbnummer durch den Bestellanforderer oder automatisiert, indem ein dynamischer Sprung zum Aufruf des bestehenden Warenkorbs verwendet wird.

<span id="page-12-1"></span>Die Informationen für den bestehenden Warenkorb sind in den jeweiligen OCI-Rücksprungfeldern enthalten:

# **NI-EXT\_QUOTE\_ID (alt: NEW\_ITEM-EXT\_QUOTE\_ID)**

Parameter-Wert: \_\_EXPORTID\_\_

<span id="page-12-2"></span>Die erstellte Angebotsnummer kann aus dem OCI-Rückgabefeld NI-EXT\_QUOTE\_ID entnommen werden.

### **EXT\_QUOTE\_ITEM**

Parameter-Wert: (kein Wert erforderlich)

Die Artikelpositionsnummer des Warenkorbs kann aus dem OCI-Rückgabefeld EXT\_QUOTE\_ITEM entnommen werden.

## **Variante 1: manuelle Eingabe der Angebotsnummer / Warenkorbnummer:**

## <span id="page-12-3"></span>**showGo2QuotField**

Standardwert: false

gültige Werte: true, false

Der Parameter blendet beim OCI-Sprung zu Mercateo auf der Warenkorbseite ein Eingabefeld für Angebots-/Warenkorbsnummern ein, wenn zuvor keine Artikel ausgewählt wurden. Dort hat der Kunde die Möglichkeit evtl. notwendige Änderungen am zuvor erstellten Angebot vorzunehmen. Das heißt, man gibt die Angebots- / Warenkorb-ID manuell im eingeblendeten Suchfeld ein und gelangt somit zum bereits erstellten Angebot, um erforderliche Korrekturen vorzunehmen.

Warenkorb - Ursprüngliche Konditionen: Die ursprünglich von Ihnen zusammengestellten Konditionen.

Ihr Warenkorb enthält keine Produkte.

Haben Sie schon unsere anderen 9,7 Millionen Artikel gesehen?

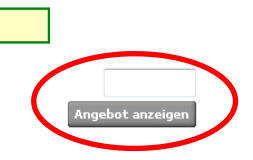

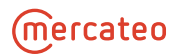

#### KUNDE

MERCATEO

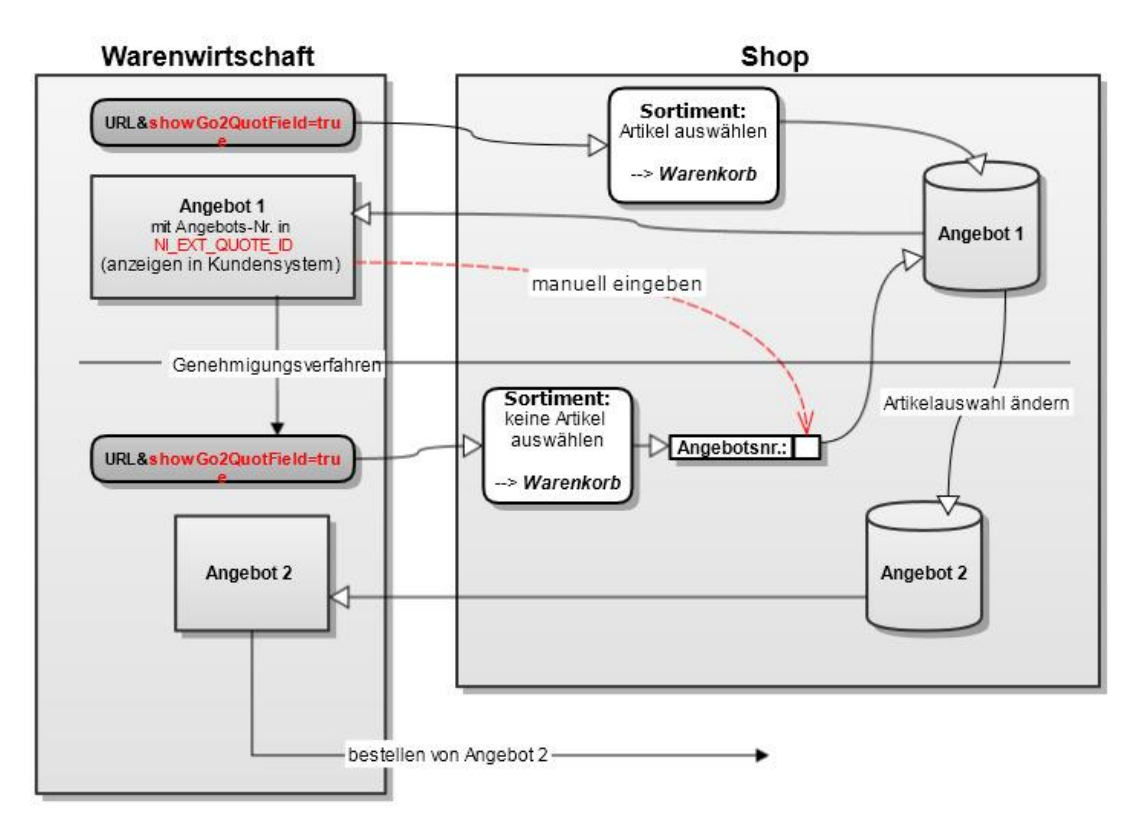

## **Variante2: dynamischer Sprung zum Aufruf des bestehenden Warenkorbs**

Es wird eine weitere Aufrufmöglichkeit (URL) geschaffen, die dynamisch die Angebots- / Warenkorbs-Nr. des bereits erstellten Angebotes / Warenkorbes übernimmt und dieses bei Mercateo aufruft.

## <span id="page-13-0"></span>**routing=basket&id=<Id>**

Dieser Parameter übergibt die ID des bestehenden Angebotes / Warenkorbes an das Mercateo-System.

Z.B. Warenkorb xyz0815 wird mit dem Parameter routing=basket&id=xyz0815 aufgerufen.

Das Auslesen der ID aus dem OCI-Rückgabewert NI-EXT\_QUOTE\_ID muss dabei in Ihrem System realisiert werden.

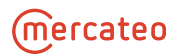

### KUNDE

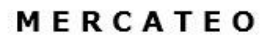

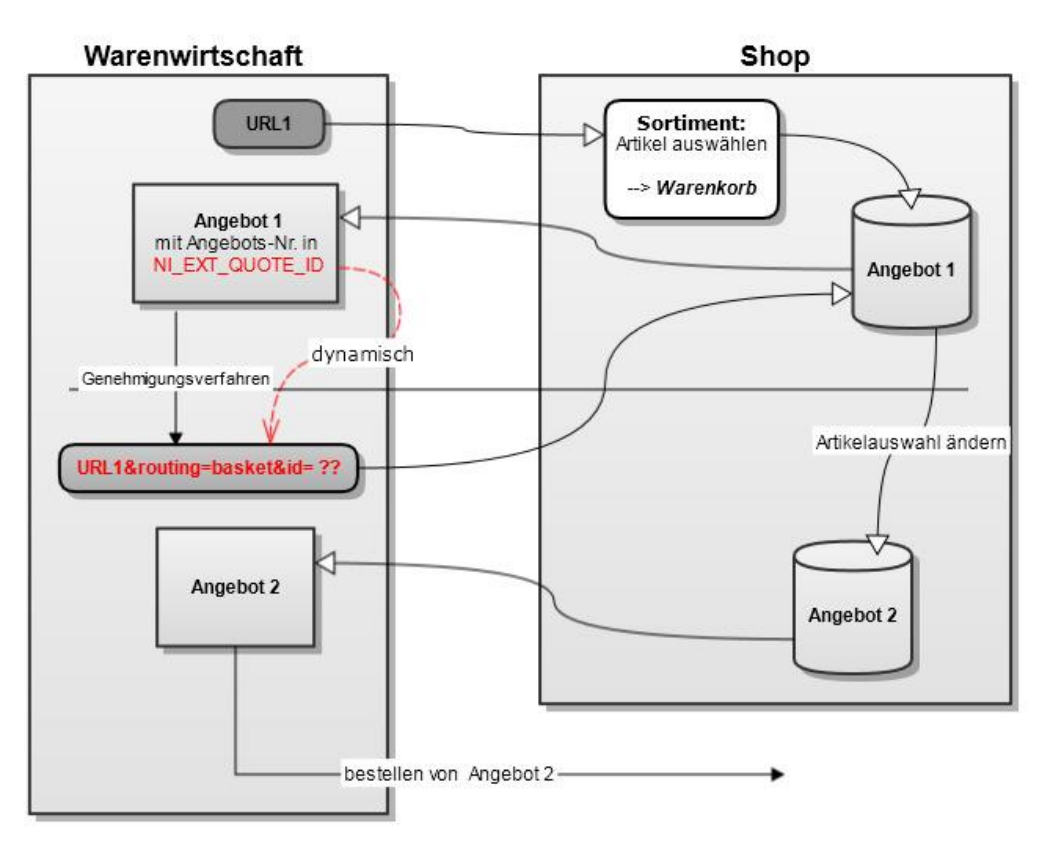

<span id="page-14-0"></span>Fragen zu der Warenkorbänderungsfunktion beantwortet Ihnen Ihr Mercateo-Projektmanager gern.

# **3.14. Warenkorb erneut übertragen**

Mit dieser Funktion ermöglichen Sie dem Bestellanforderer, ein **neues** Angebot / Warenkorb aus einer **bereits genehmigten** Bestellanforderung heraus zu erhalten. (D.h., es enthält dieselben Artikel) Diese ist dann erneut zu genehmigen und als Bestellung zu versenden.

Analog zu den beiden Varianten zum Ändern des Warenkorbes springt man in das erste, schon bestellte Angebot und nimmt dort die Änderungen für die neue Anforderung vor und sendet eine Bestellung hierfür.

Fragen zur Funktion "Warenkorb erneut übertragen" beantwortet Ihnen Ihr Mercateo-Projektmanager gern.

<span id="page-14-1"></span>Auch wenn Sie einen kundenspezifischen OCI-Webshop über Ihre Mercateo-Lösung angebunden haben, bei dem Sie die Artikel-Angebotsnummer direkt zu Ihrem Lieferanten übertragen müssen, berät Sie Ihr Projektmanager gern.

# **4. Support**

Sollten nach der erfolgreichen Anbindung **technische Probleme oder Fragen zur Schnittstelle** auftreten, ist Ihnen unser Support-Team gern behilflich. Dieses erreichen Sie Montag bis Freitag im Zeitraum von 8:00 bis 17:00 Uhr telefonisch unter 089-21129027 oder per E-Mail unter support@mercateo.com. Bitte beachten Sie, dass das Support-Team **ausschließlich Anfragen zu technischen Angelegenheiten und Fehlerbehebungen** bearbeitet.

Wir bitten Sie, dass sich Systemnutzer bei technischen Fragen zunächst an einen Ansprechpartner in Ihrem Unternehmen wenden können.

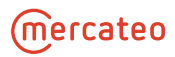

**Artikelanfragen oder Fragen zu bestehenden Bestellungen** können Sie direkt an unseren **Kundenservice** richten. Diesen erreichen Sie in der Zeit von 7:00 bis 18:00 Uhr per E-Mail unter service@mercateo.com sowie telefonisch unter 089-12 140 777.